1、以學校帳號密碼進入本網站,選擇鑑定安置-申請登記

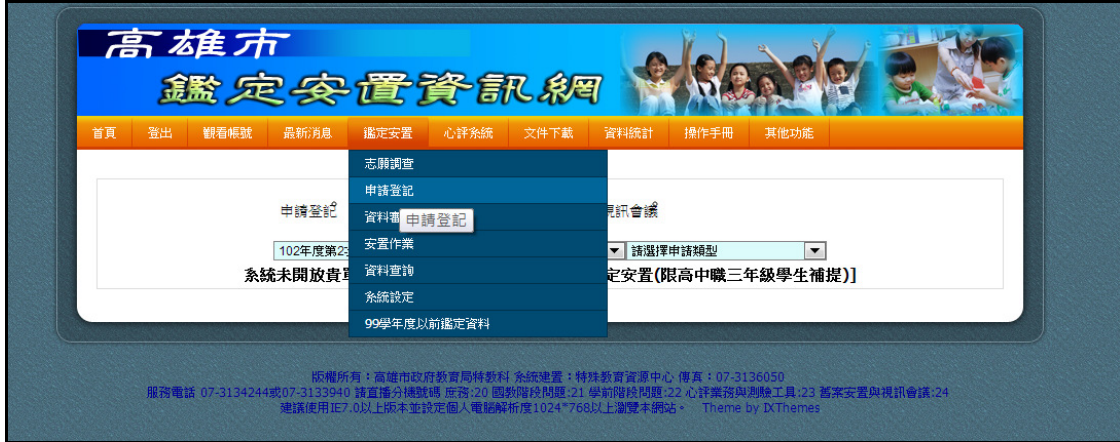

2、再選擇<mark>修改列印</mark>一並選擇正確的會議名稱

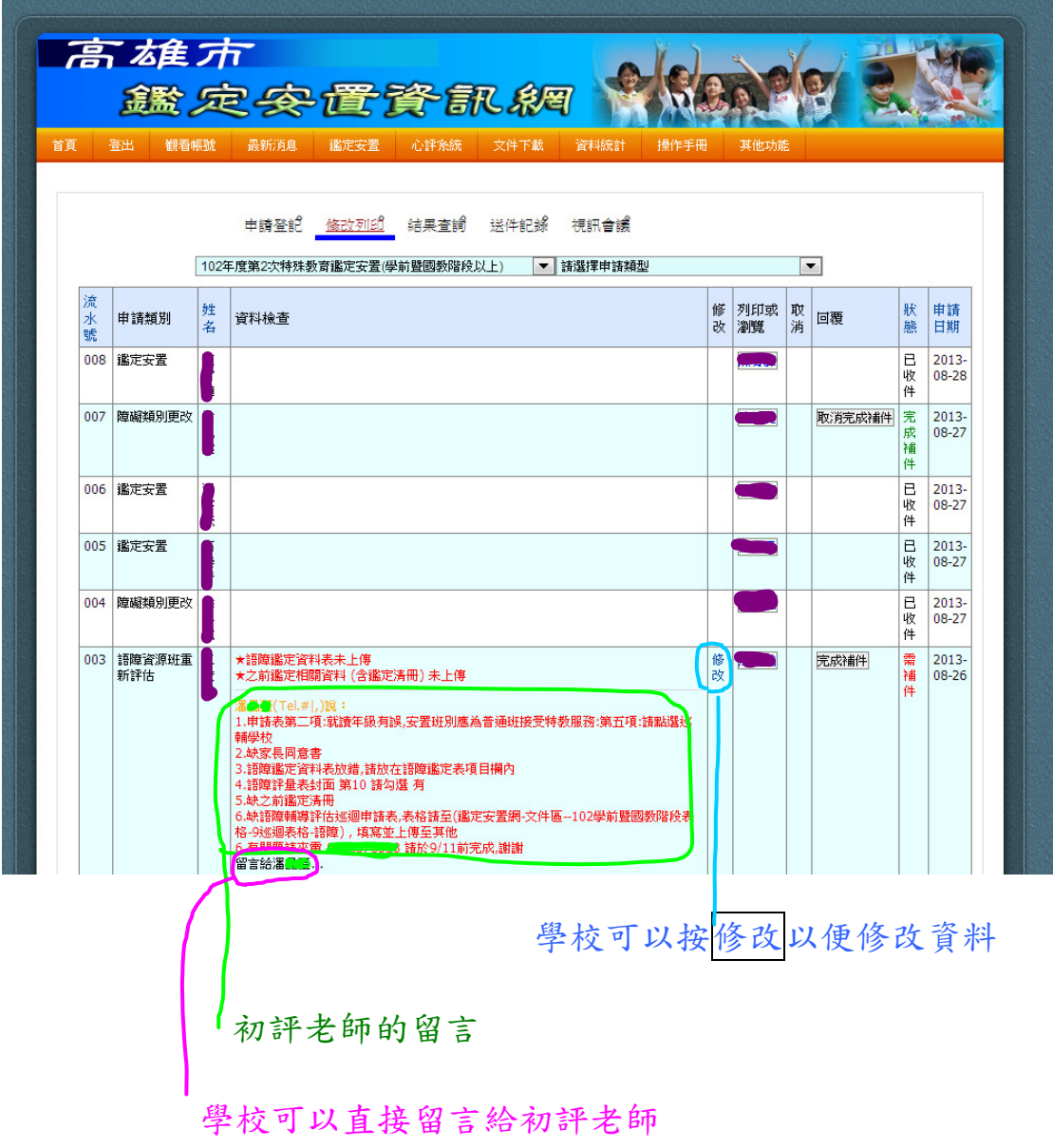